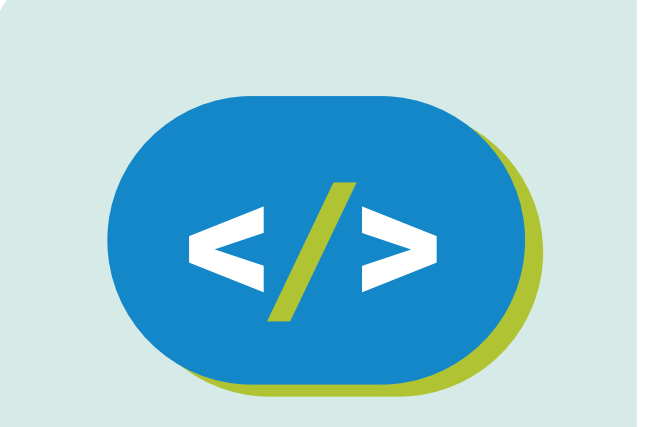

## Código Pi **Educación Primaria**

**Teletransportando mi mundo a Hack Minecraft**

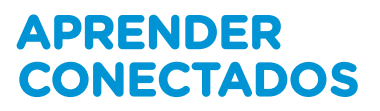

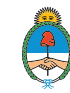

Ministerio de Educación,<br>Cultura, Ciencia y Tecnología Presidencia de la Nación

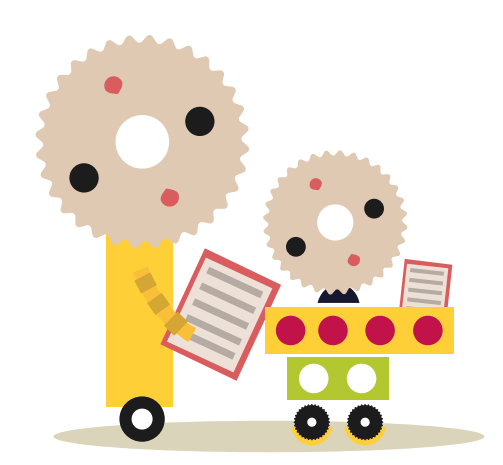

## **Autoridades**

**Presidente de la Nación** Mauricio Macri **Jefe de Gabinete de Ministros** Marcos Peña **Ministro de Educación, Cultura, Ciencia y Tecnología** Alejandro Finocchiaro **Secretario de Gobierno de Cultura** Pablo Avelluto **Secretario de Gobierno de Ciencia, Tecnología e Innovación Productiva** Lino Barañao **Titular de la Unidad de Coordinación General del Ministerio de Educación, Cultura, Ciencia y Tecnología** Manuel Vidal **Secretaria de Innovación y Calidad Educativa** Mercedes Miguel

**Directora Nacional de Innovación Educativa** María Florencia Ripani

ISBN en trámite

Este material fue producido por el Ministerio de Educación, Cultura, Ciencia y Tecnología de la Nación en el marco del Plan Aprender Conectados.

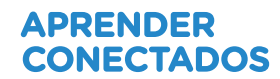

# **Índice**

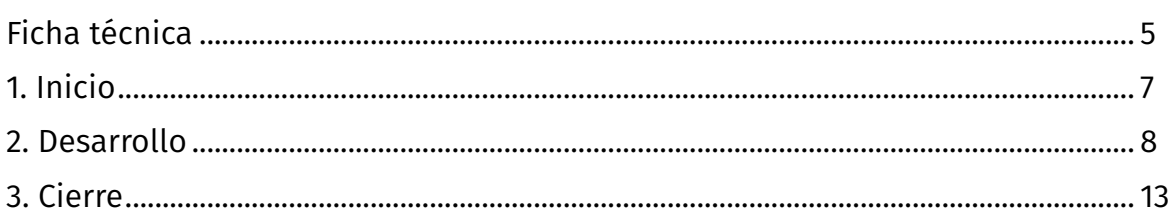

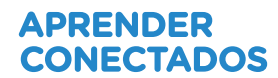

# **Ficha técnica**

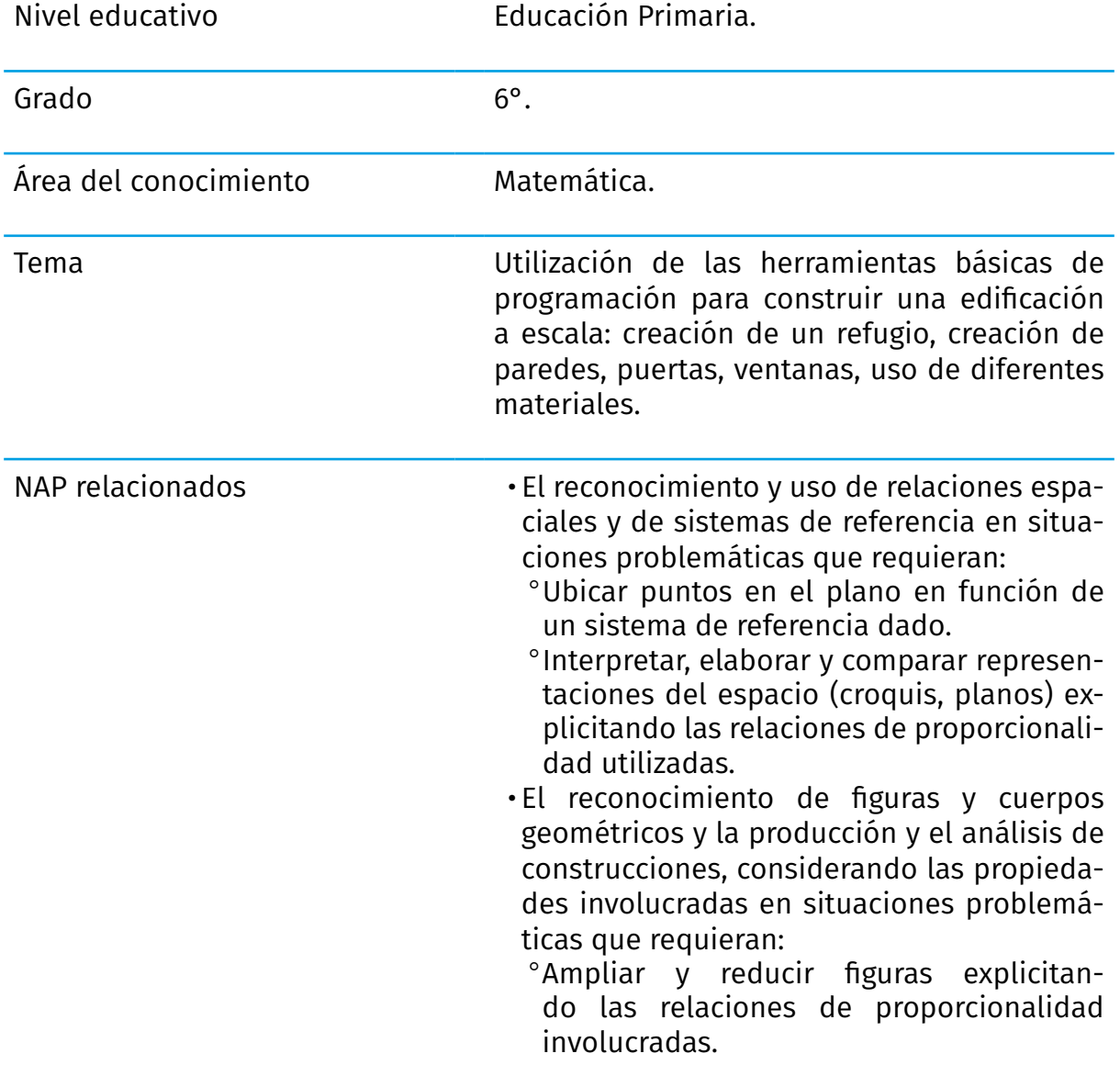

# APRENDER<br>CONECTADOS

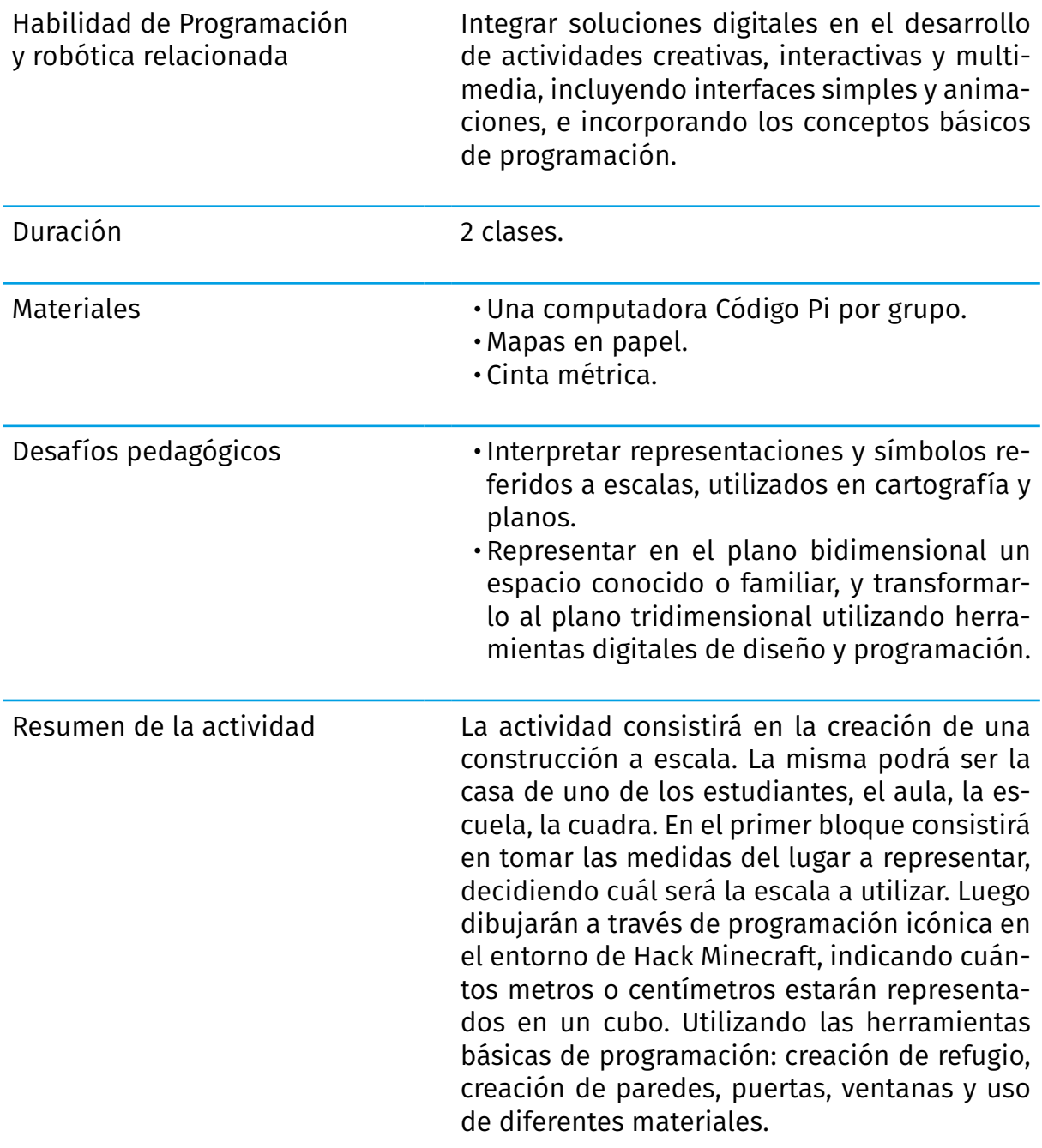

# **Inicio**

Desde tiempos remotos, el hombre buscó representar el espacio en el que vive a través de mapas, es decir, realizar dibujos de la "vista aérea" de un territorio en escala.

Pero...¿Qué significa realizar una construcción "a escala"? Se trata de una representación de un objeto que mantiene las mismas proporciones que en la realidad, pero utilizando otras medidas que pueden

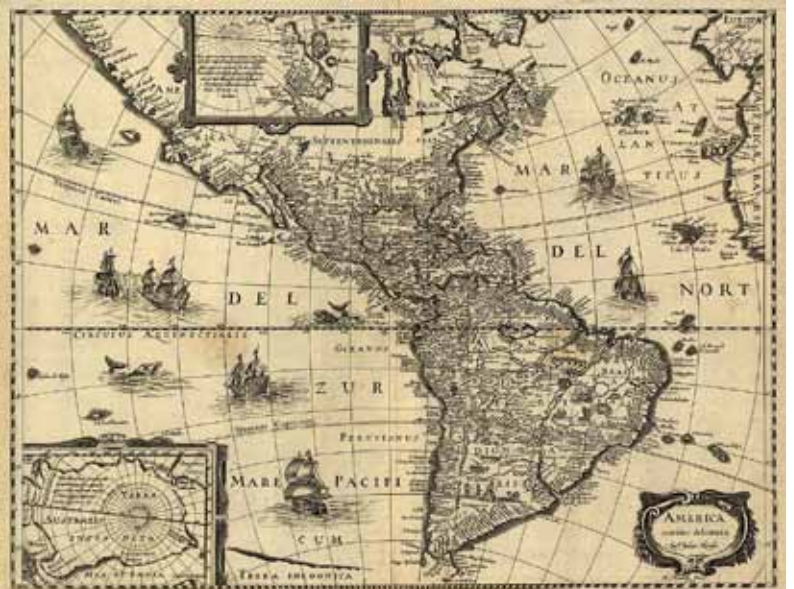

ser mayores o menores, obteniendo de esta forma una representación de este objeto con otra apariencia (más chica o más grande).

Te proponemos observar un mapa que tengas a tu alcance: para realizar la representación de un país o provincia se estableció una relación entre el tamaño real y el tamaño en que será dibujado. Por ejemplo, esto lo podemos ver indicado en el mapa de la siguiente manera: "1000 m = 1 cm". Esto significa que por cada mil metros de terreno, se utilizó un centímetro en el mapa.

También puede mostrarse en forma gráfica:

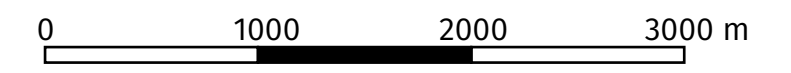

Vamos a realizar una construcción "a escala" utilizando Hack Minecraft en nuestra computadora Código Pi.

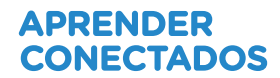

## **2. Desarrollo**

Observemos el siguiente plano:

- • ¿Cuántas habitaciones tiene? ¿Cuál es el baño? ¿Y dónde está el living? ¿Tiene patio esta casa?
- • ¿Cuánto miden las habitaciones? ¿Y el baño?
- Falta la medida de uno de los lados de la habitación más grande. ¿Cuánto mide ese lado? ¿Cómo pueden calcularlo?

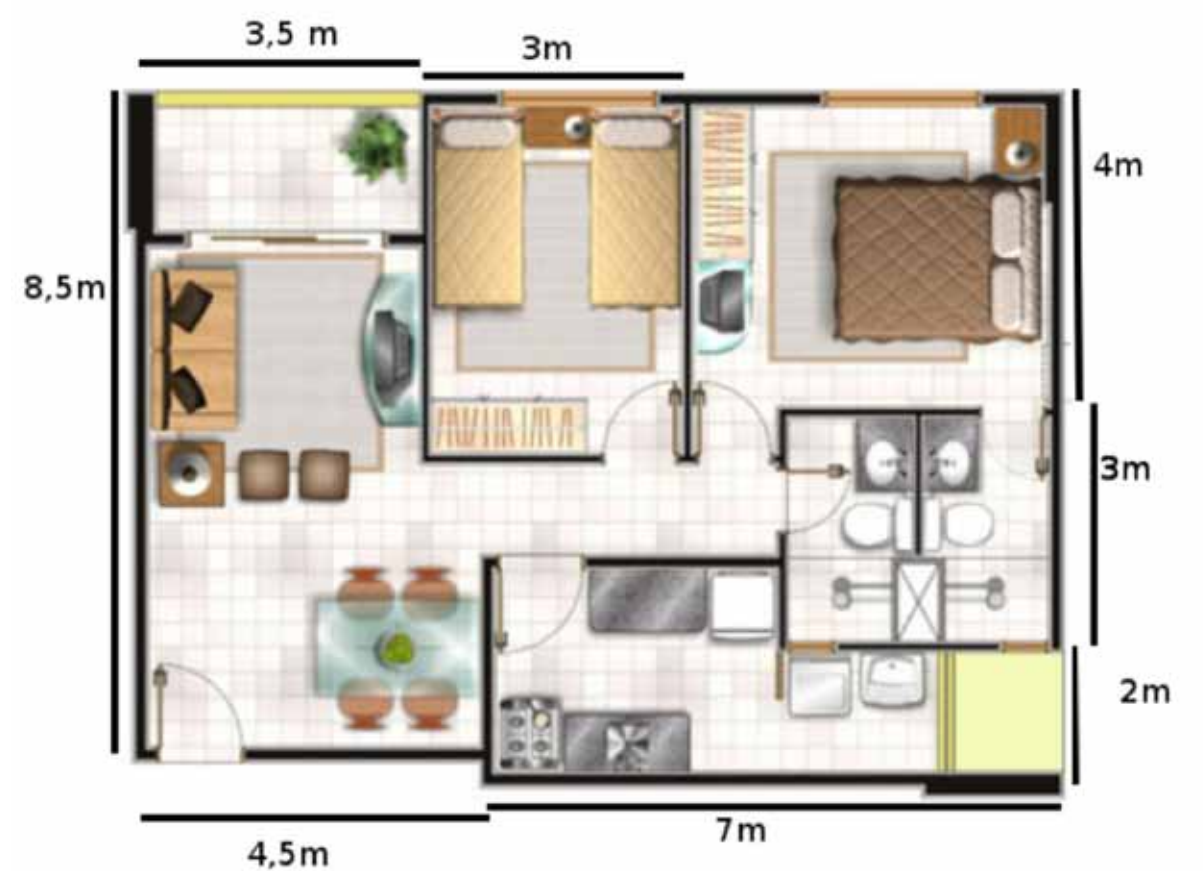

Fuente: https://planosdecasas.blogspot.com.ar/2010/01/planos-de-vivienda-de-57m2.html

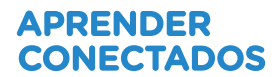

## Manos a la obra

Vamos a realizar una construcción a escala de un espacio o vivienda: puede ser el aula de clases, la casa de uno de ustedes, un piso de la escuela, el comedor escolar, etc. Lo importante es que se debe representar un espacio real.

El primer paso será medir el espacio que vamos a representar. Para ello necesitaremos una cinta métrica.

Dibujen un primer boceto del ambiente o espacio elegido. Este primer dibujo, les permitirá organizar la información para la medición. Será una representación del plano en dos dimensiones, similar al ejemplo anterior.

Definan una escala a utilizar y registren sus medidas: ESCALA: ………………….

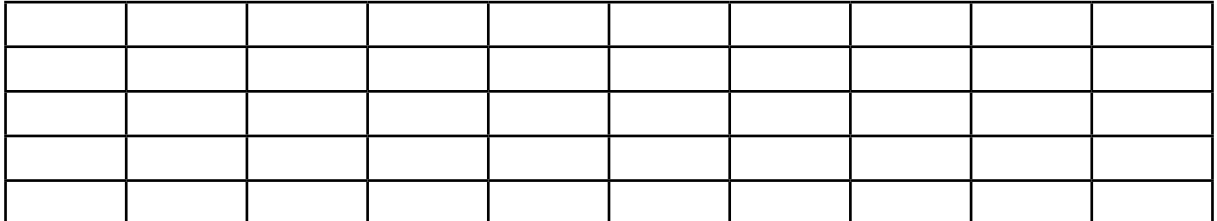

Como nuestro entorno de diseño en el software de programación será en tres dimensiones, habrá que tener en cuenta la medición de la altura del espacio a representar. Realicen un nuevo boceto pero ahora incluyan la nueva dimensión "altura".

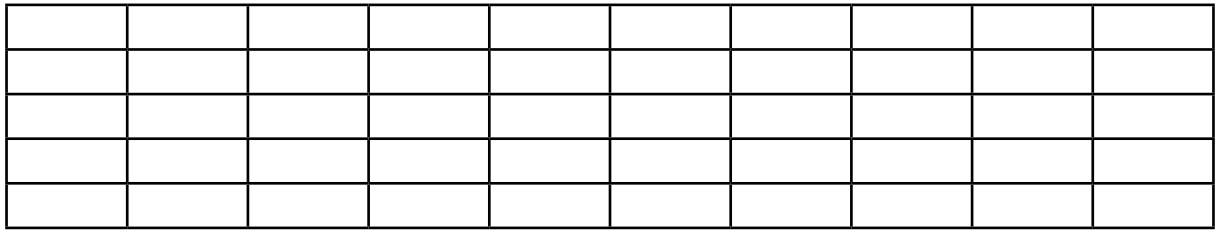

¿Utilizaron la misma escala? …..

El tercer paso será realizar la construcción utilizando scripts de programación en la actividad Hack Minecraft.

Nuevamente hay que definir la escala:

### ¿Cuánto medirá el lado del cubo?

¿Qué escala será más conveniente para este nuevo modo de representación? Tengan en cuenta que todo dependerá del tamaño de cada ambiente o de los objetos, ya que no vamos a poder representar objetos que midan menos que un cubo.

### ESCALA A UTILIZAR:

Lado del CUBO= ……………………

Recordemos que es más sencillo, para realizar objetos que estén repetidos, usar programación y que cuando creamos el refugio o el "agujero en el suelo", utilizamos el comando crear bloque. En cada caso elegimos una forma diferente (cubo o esfera), un material diferente (en el segundo caso era un cubo vacío, para ahuecar), también le fabricamos una puerta.

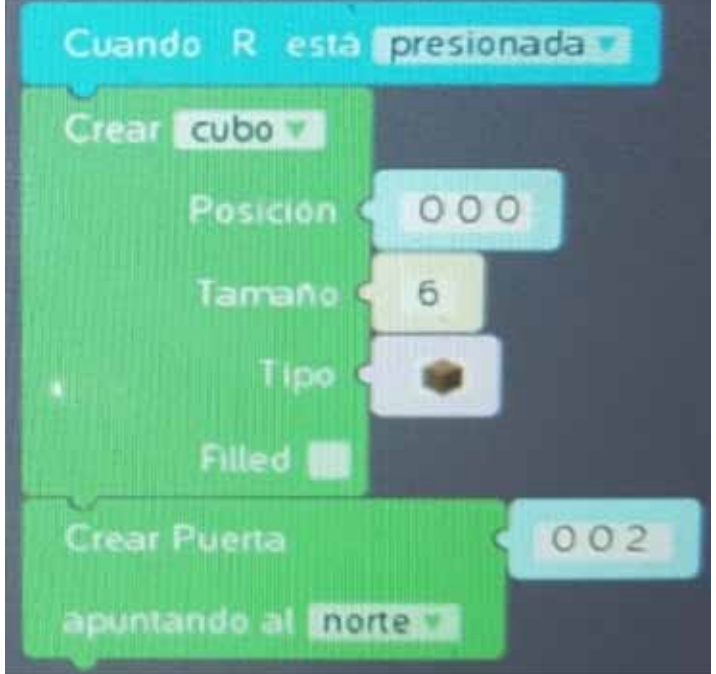

Esta vez deberemos pensar en la primera opción que nos indica la posición de lo que estamos fabricando.

Si la posición 0 0 0 es donde yo estoy, ¿qué debo utilizar para crear una habitación que esté delante mío?

Tengamos en cuenta que al decirle a Hack Minecraft que construya un cubo de tamaño 4, sus paredes medirán 4 cubos de ancho por 4 cubos de alto.

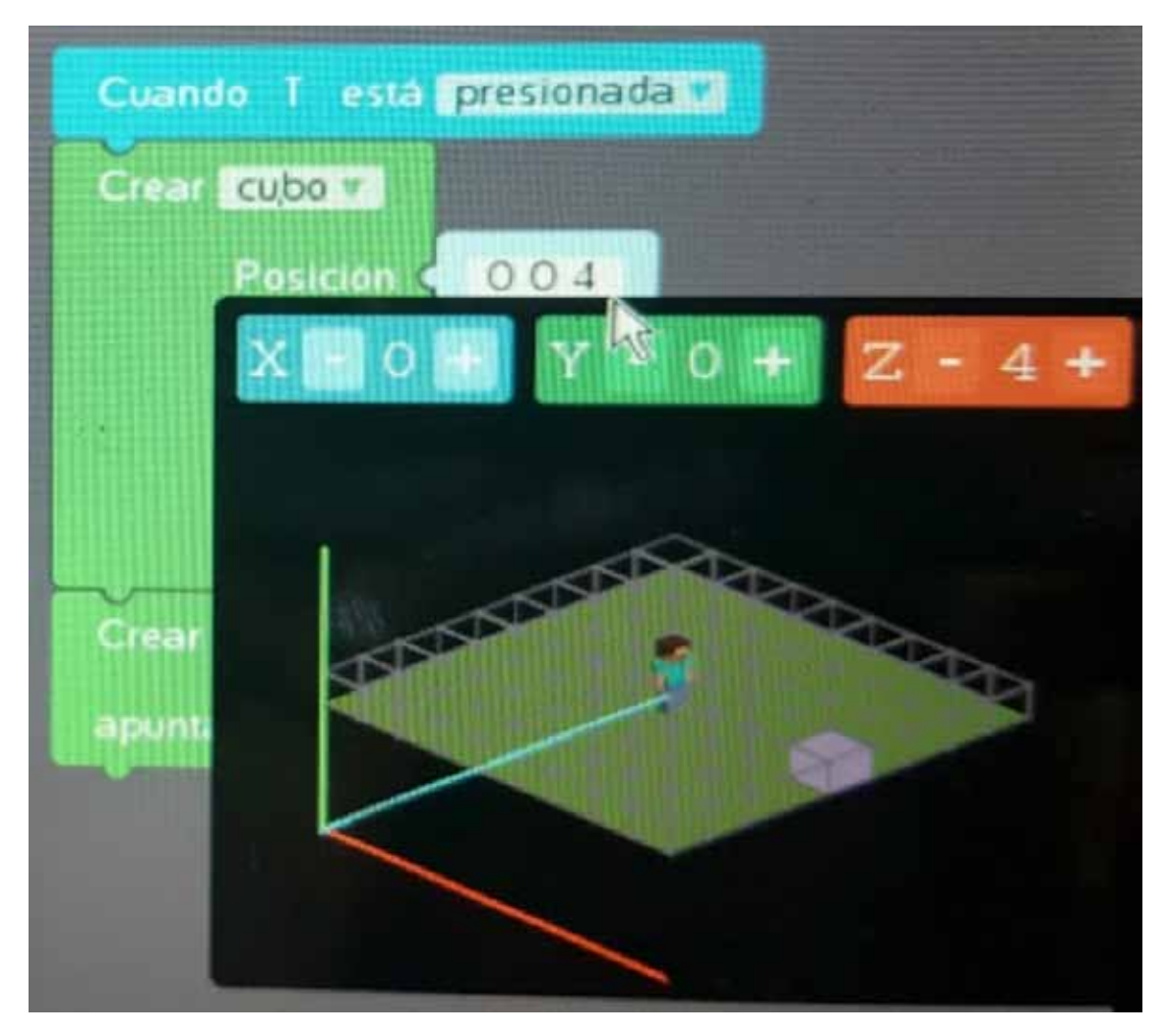

¿Y cómo podemos hacer que una construcción que esté sobre la otra?

También modificando las coordenadas, pero esta vez en lugar de modificar el eje Z será el eje Y.

Tenemos que pensarlo bien, porque si no acertamos en los cálculos, nos pueden quedar construcciones en el aire o superpuestas, con dobles paredes, etc.

Nada que no se pueda solucionar con otro cubo pero de "bloques borrados".

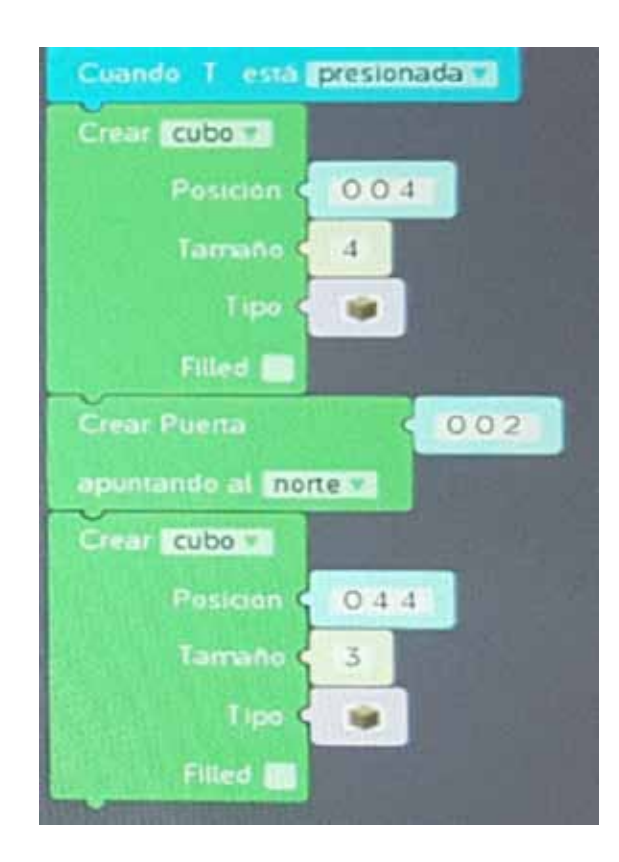

Después de programar las estructuras, podremos modificar a mano algunas paredes para que sean vidriadas, o agregar puertas, muebles, etc.

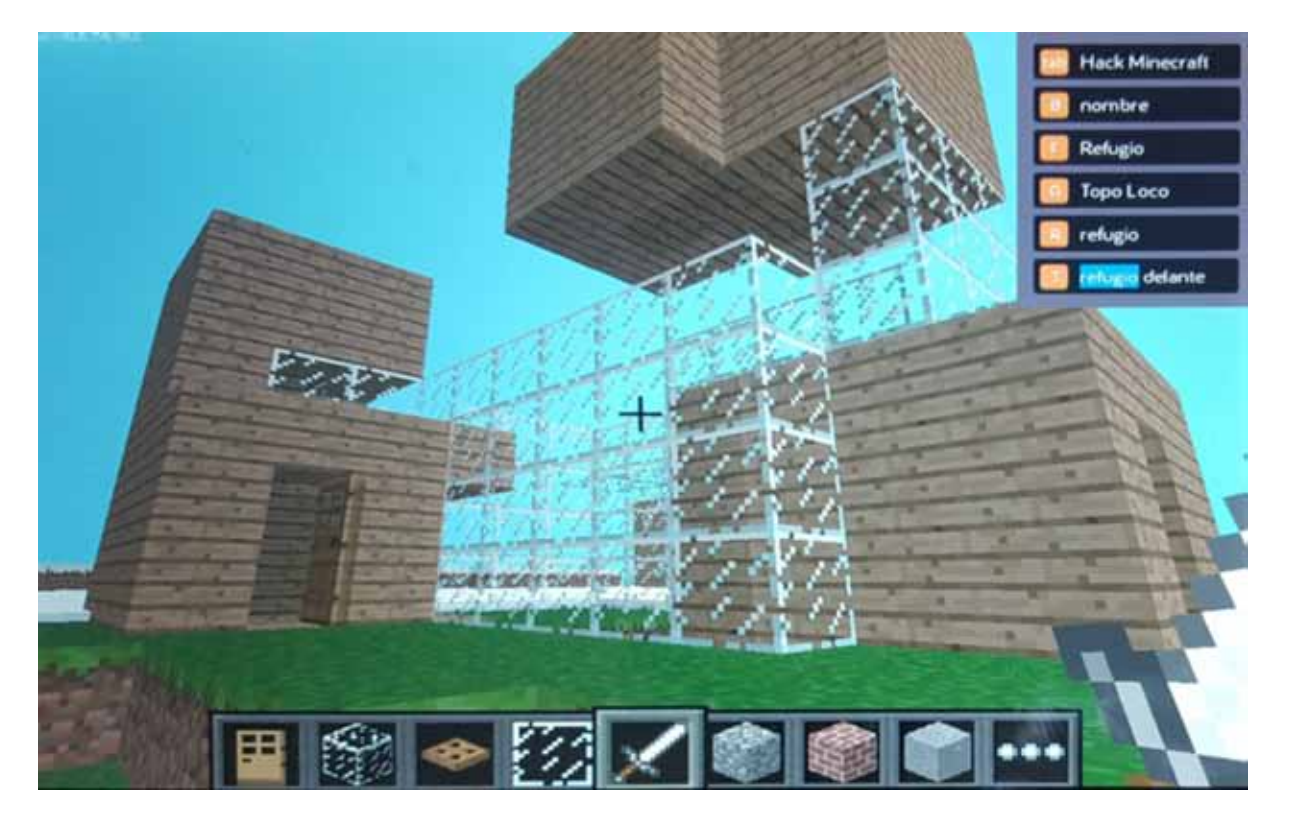

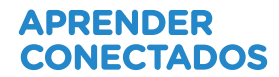

## **3. Cierre**

¿Cómo fue la experiencia? ¿Qué dificultades encontraron? ¿Pudieron utilizar la escala que decidieron en un primer momento o hubo que modificarla por algún motivo? Vamos a compartir nuestras creaciones: podrán recorrer las distintas computadoras y caminar por la construcción de los demás grupos, con cuidado de no modificar nada.

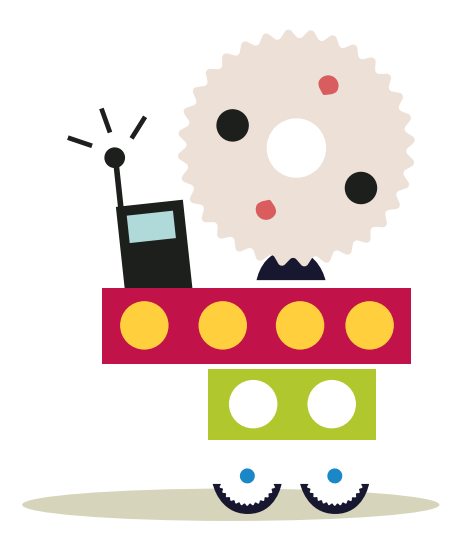

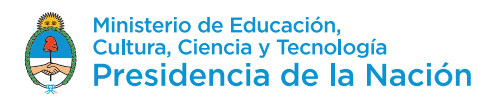